# **ClayPower Rack/Tower On Line UPS USER MANUAL**

## **Table of Contents**

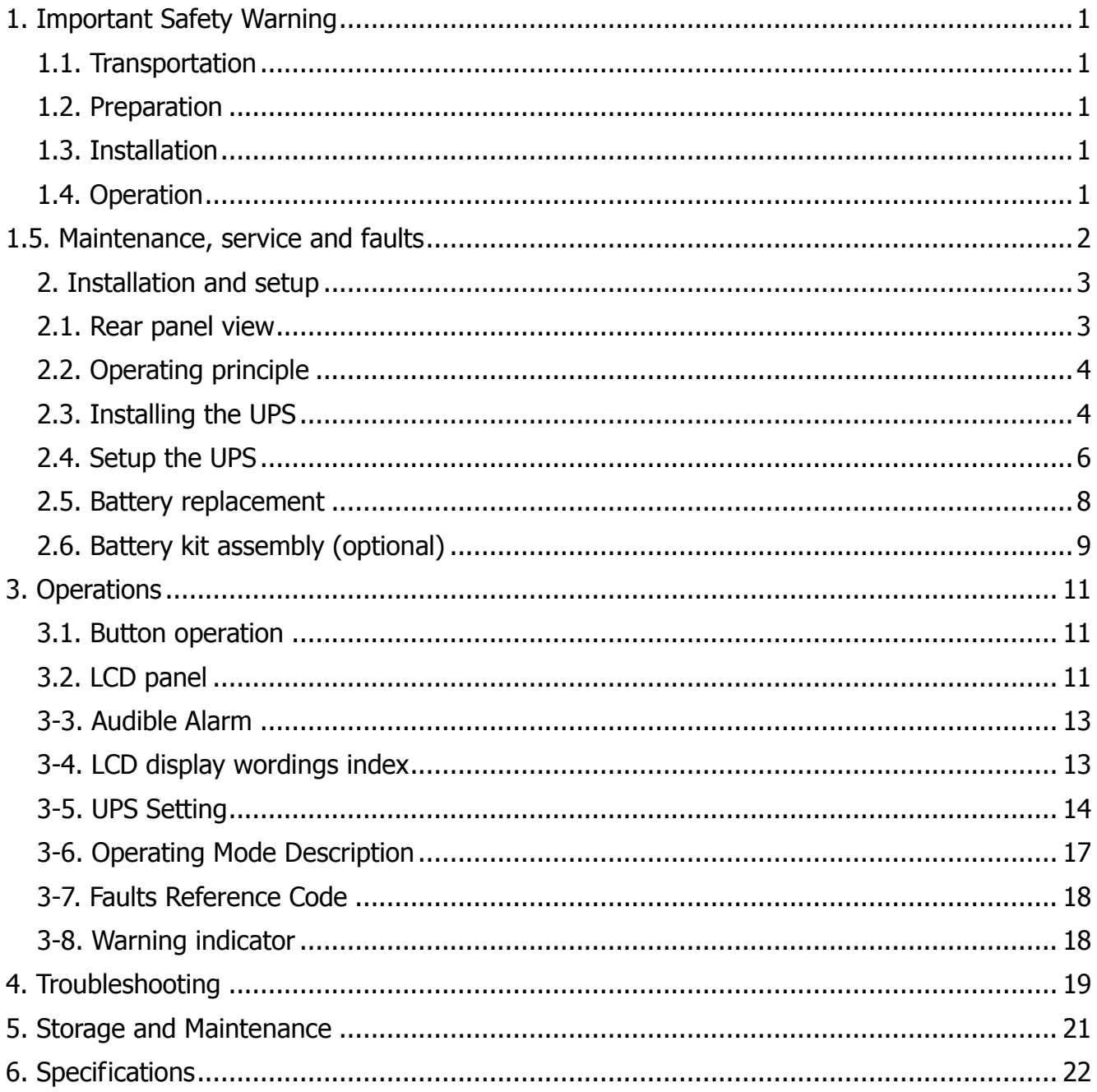

#### **1. Important Safety Warning**

Please comply with all warnings and operating instructions in this manual strictly. Save this manual properly and read carefully the following instructions before installing the unit. Do not operate this unit before reading through all safety information and operating instructions carefully

#### **1.1. Transportation**

Please transport the UPS system only in the original package to protect against shock and impact.

#### **1. 2. Preparation**

Condensation may occur if the UPS system is moved directly from cold to warm environment. The UPS system must be absolutely dry before being installed. Please allow at least two hours for the UPS system to acclimate the environment.

Do not install the UPS system near water or in moist environments.

Do not install the UPS system where it would be exposed to direct sunlight or near heater.

Do not block ventilation holes in the UPS housing.

#### **1.3. Installation**

Do not connect appliances or devices which would overload the UPS system (e.g. laser printers) to the UPS output sockets.

Place cables in such a way that no one can step on or trip over them.

Do not connect domestic appliances such as hair dryers to UPS output sockets.

The UPS can be operated by any individuals with no previous experience.

The UPS can be operated in TN&TT power distribution.

Connect the UPS system only to an earthed shockproof outlet which must be easily accessible and close to the UPS system.

Please use only UL-tested, UL-marked mains cable (e.g. the mains cable of your computer) to connect the UPS system to the building wiring outlet (shockproof outlet).

Please use only UL-tested, UL-marked power cables to connect the loads to the UPS system.

When installing the equipment, it should ensure that the sum of the leakage current of the UPS and the connected devices does not exceed 3.5mA.

#### **1.4. Operation**

Do not disconnect the mains cable on the UPS system or the building wiring outlet (shockproof socket outlet) during operations since this would cancel the protective earth of the UPS system and of all connected loads.

The UPS system features its own, internal current source (batteries). The UPS output sockets or output terminals block may be electrically live even if the UPS system is not connected to the building wiring outlet.

In order to fully disconnect the UPS system, first press the OFF/Enter button to disconnect the mains.

Prevent no fluids or other foreign objects from inside of the UPS system. The EPO, RS-232 and USB circuits are an IEC 60950 safety extra low voltage (SELV) circuit. This circuit must be separated from any hazardous voltage circuits by reinforced insulation.

- **1.5. Maintenance, service and faults**
	- The UPS system operates with hazardous voltages. Repairs may be carried out only  $\boxtimes$ by qualified maintenance personnel.
	- **Caution -** risk of electric shock. Even after the unit is disconnected from the mains  $\boxtimes$ (building wiring outlet), components inside the UPS system are still connected to the battery and electrically live and dangerous.
	- $\boxtimes$ Before carrying out any kind of service and/or maintenance, disconnect the batteries and verify that no current is present and no hazardous voltage exists in the terminals of high capability capacitor such as BUS-capacitors.
	- Only persons are adequately familiar with batteries and with the required  $\boxtimes$ precautionary measures may replace batteries and supervise operations. Unauthorized persons must be kept well away from the batteries.
	- **Caution -** risk of electric shock. The battery circuit is not isolated from the input M voltage. Hazardous voltages may occur between the battery terminals and the ground. Before touching, please verify that no voltage is present!
	- When changing batteries, install the same number and same type of batteries.  $\boxtimes$
	- Do not attempt to dispose of batteries by burning them. This could cause battery  $\boxtimes$ explosion.
	- Do not open or destroy batteries. Escaping electrolyte can cause injury to the skin  $\boxtimes$ and eyes. It may be toxic.
	- $\nabla$ Please replace the fuse only with the same type and amperage in order to avoid fire hazards.
	- $\boxtimes$ Do not dismantle the UPS system.
	- A battery can present a risk of electrical shock and high short-circuit current. The  $\boxtimes$ following precautions should be observed when working on batteries:
		- a) Remove watches, rings, or other metal objects
		- b) Use tools with insulated handles.
		- c) Wear rubber gloves and boots.
		- d) Do not lay tools or metal parts on top of batteries.

e) Disconnect charging source prior to connecting or disconnecting battery terminals.

#### **2. Installation and setup**

**NOTE:** Before installation, please inspect the unit. Be sure that nothing inside the package is damaged. Please keep the original package in a safe place for future use. **NOTE:** There are two different types of online UPS: standard and long-run models. Please refer to the following model table.

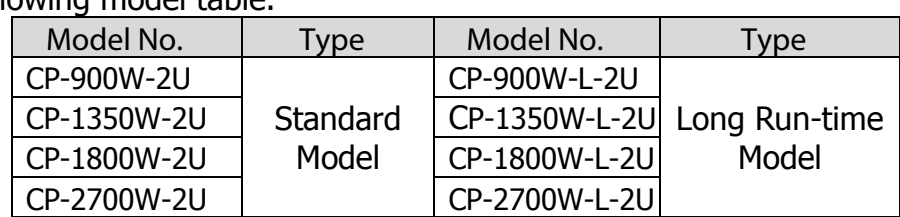

**2.1. Rear panel view**

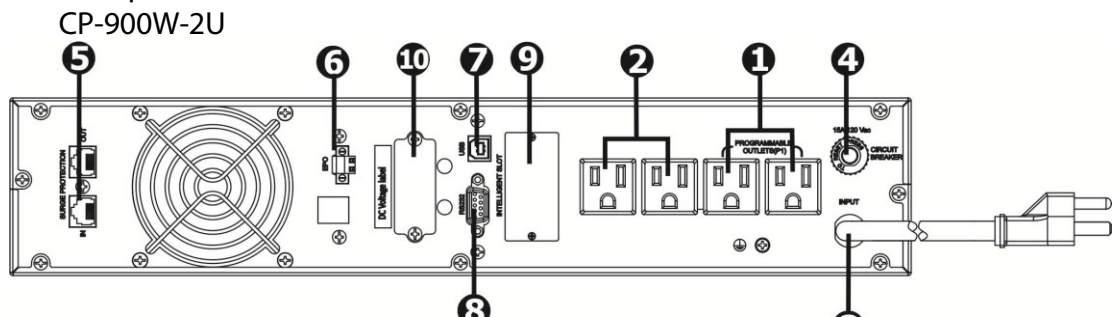

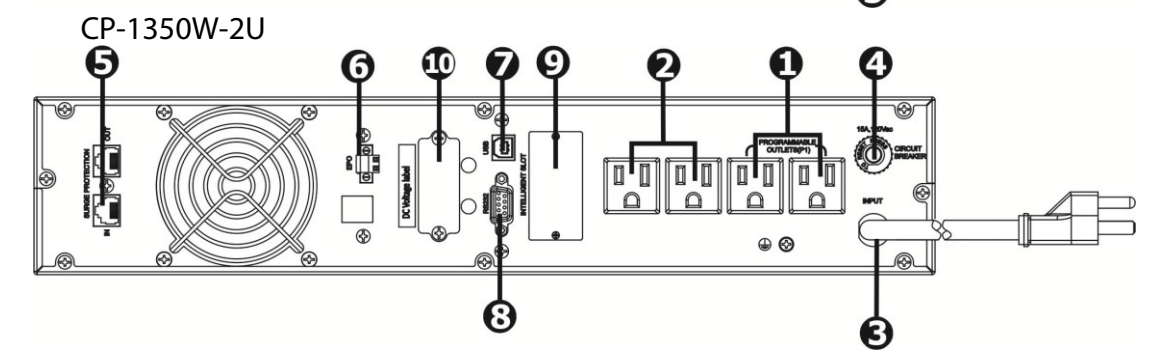

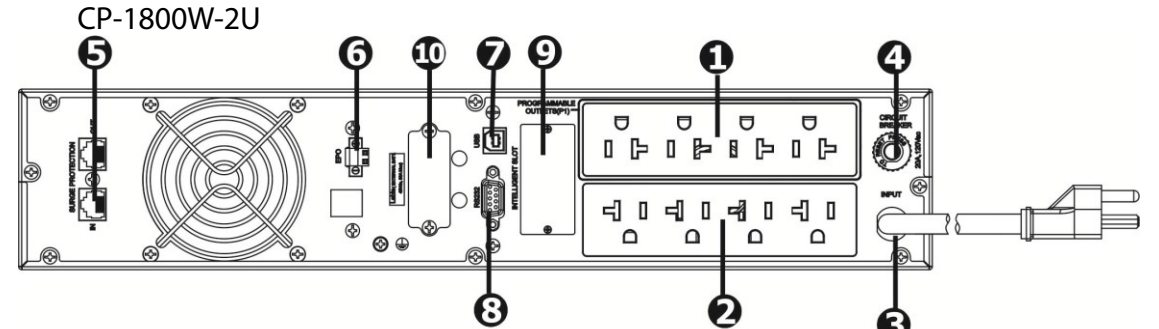

 **CP-2700W-2U**

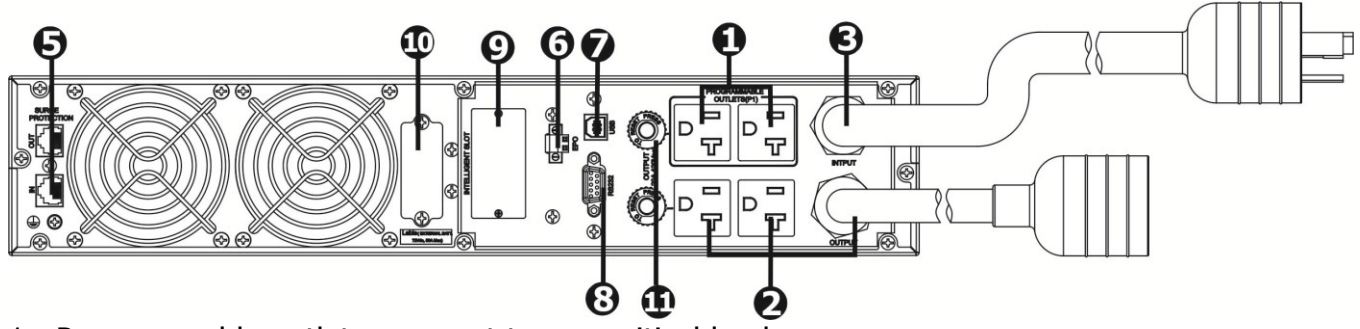

- 1. Programmable outlets: connect to non-critical loads.
- 2. Output receptacles: connect to mission-critical loads.
- 3. AC input
- 4. Input circuit breaker
- 5. Network/Fax/Modem surge protection
- 6. Emergency power off function connector (EPO)
- 7. USB communication port
- 8. RS-232 communication port
- 9. SNMP intelligent slot
- 10.External battery connector (only available for long-run models)
- 11.Output circuit breaker
- **2. 2. Operating principle**

The operating principle of the UPS is as shown below:<br>lnput

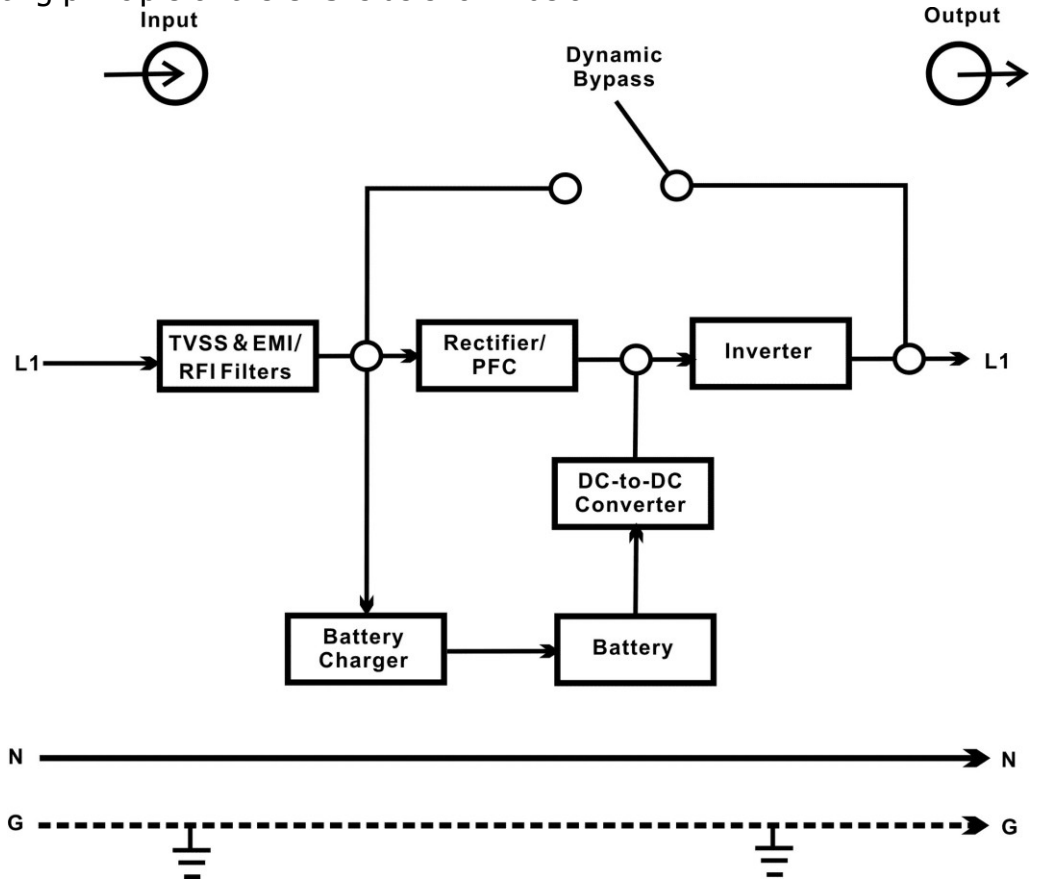

The UPS is composed of mains input, TVSS and EMI/RFI filters, rectifier/PFC, inverter, battery charger, DC-to-DC converter, battery, dynamic bypass and UPS output.

**2.3. Installing the UPS**

For safety consideration, the UPS is shipped out from factory without connecting battery wires. Before install the UPS, please follow below steps to re-connect battery wires first.

**Step 1 Step 2 Step 3**

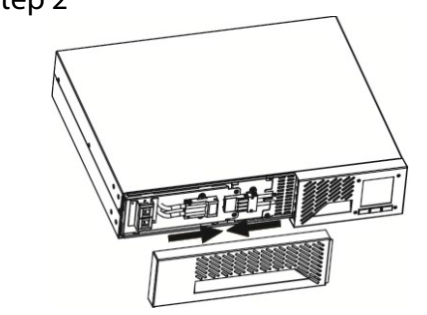

Remove front panel. Connect the AC input and re-connect battery wires.

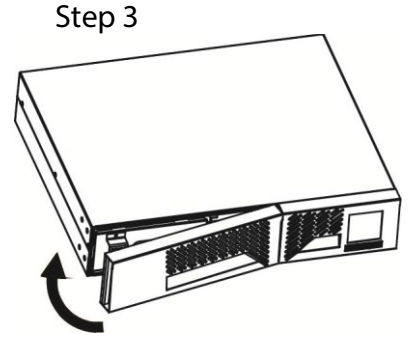

Put the front panel back to the unit.

This UPS can be either displayed on the desk or mounted in the 19" rack chassis. Please choose proper installation to position this UPS.

Rackmount installation

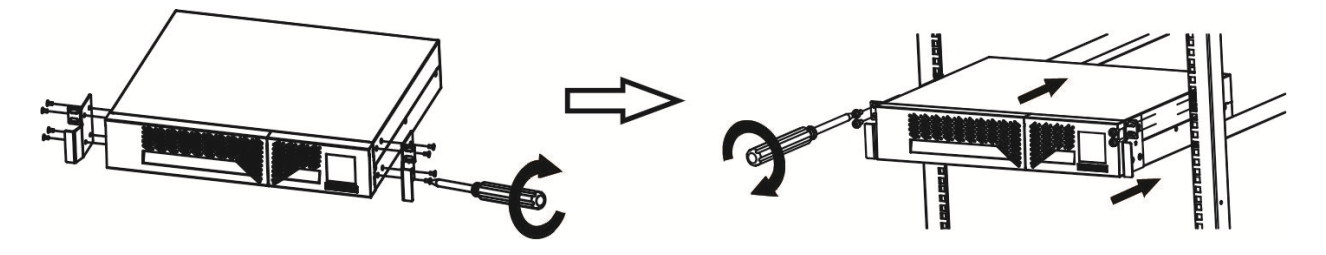

**Install the UPS and external battery**

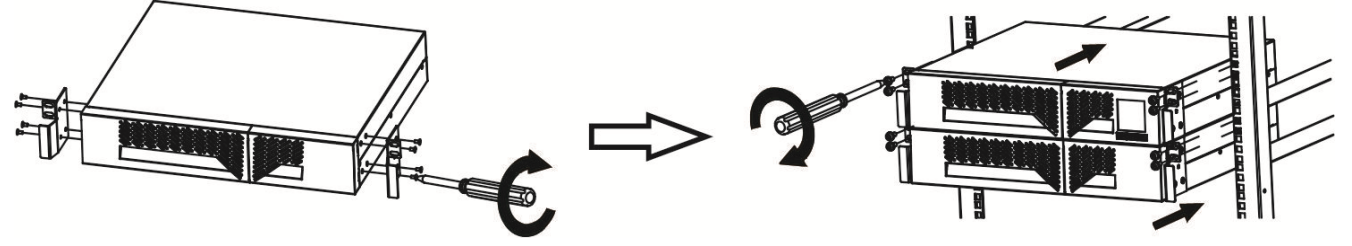

Vertical postion installation

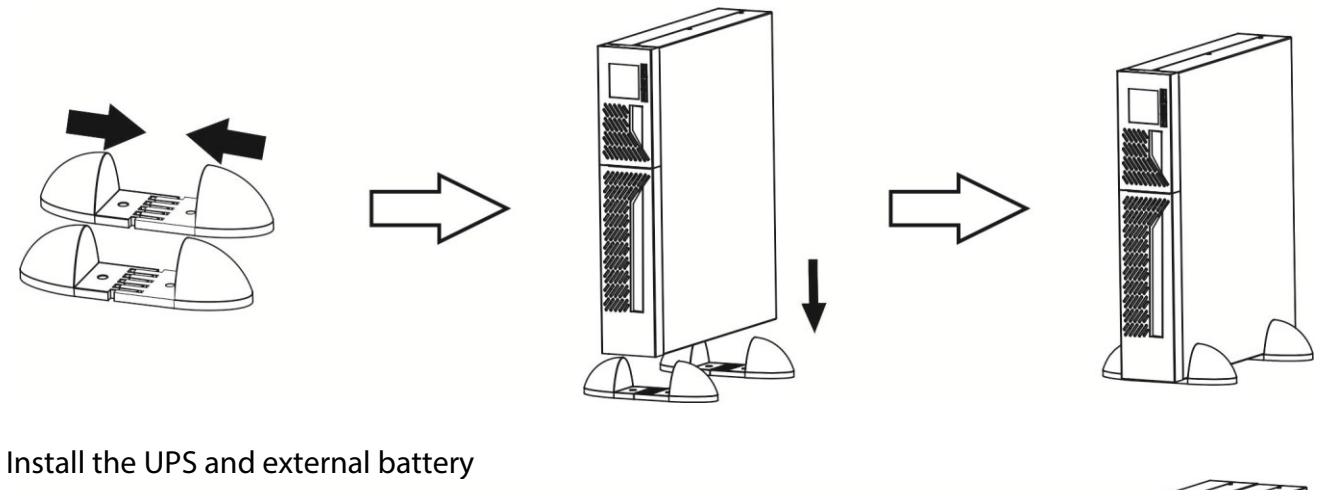

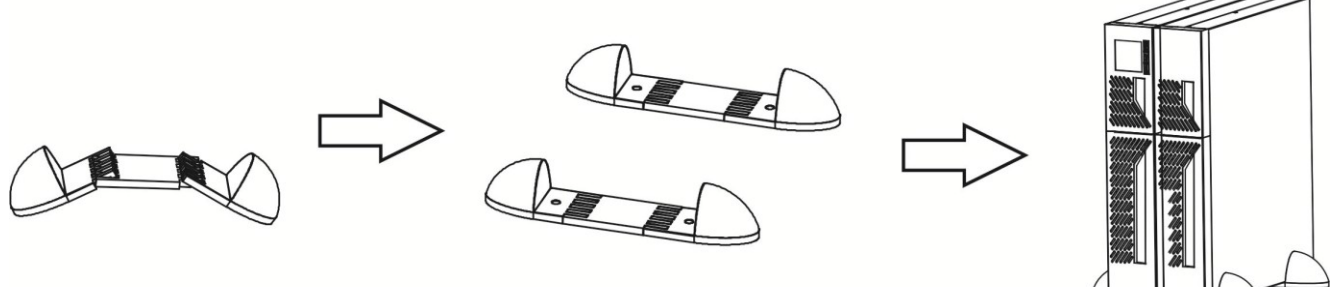

**NOTE:** When installing the UPS or battery pack with feet, please keep 70mm distance from the edge of the unit.

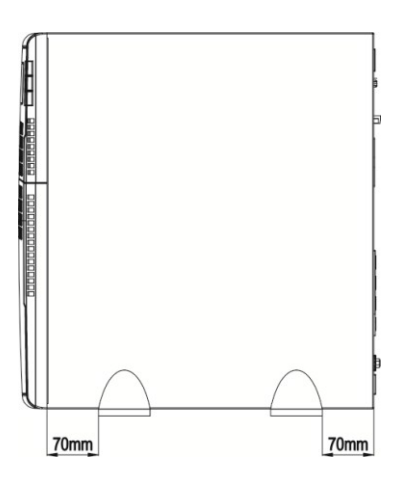

**2.4. Setup the UPS**

**Step 1: UPS input connection**

Plug the UPS into a two-pole, three-wire, grounded receptacle only. Avoid using extension cords.

**CAUTION:** Please also install a UL-approved circuit breaker (40A) between the mains and AC input in 3K model for safety operation.

**Step 2: UPS output connection**

There two kinds of outputs: programmable outlets and general outlets. Please connect non-critical devices to the programmable outlets and critical devices to the general outlets. During power failure, you may extend the backup time to critical devices by setting shorter backup time for non-critical devices.

**Step 3: Communication connections**

**Communication port:**

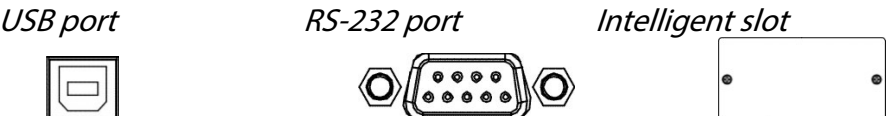

To allow for unattended UPS shutdown/start-up and status monitoring, connect the communication cable one end to the USB/RS-232 port and the other to the communication port of your PC. With the monitoring software installed, you can schedule UPS shutdown/start-up and monitor UPS status through PC.

The UPS is equipped with intelligent slot perfect for either SNMP or AS400 card. When installing either SNMP or AS400 card in the UPS, it will provide advanced communication and monitoring options.

**Note:** USB port and RS-232 port can't work at the same time.

**Step 4: Network connection**

**Network/Fax/Phone surge port**

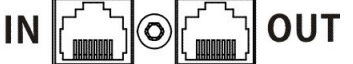

Connect a single modem/phone/fax line into surge-protected "IN" outlet on the back panel of the UPS unit. Connect from "OUT" outlet to the equipment with another modem/fax/phone line cable.

**Step 5: Disabling and enabling EPO function**

Keep pin 1 and pin 2 closed for normal UPS operation. To activate EPO function, cut the wire between pin 1 and pin 2.

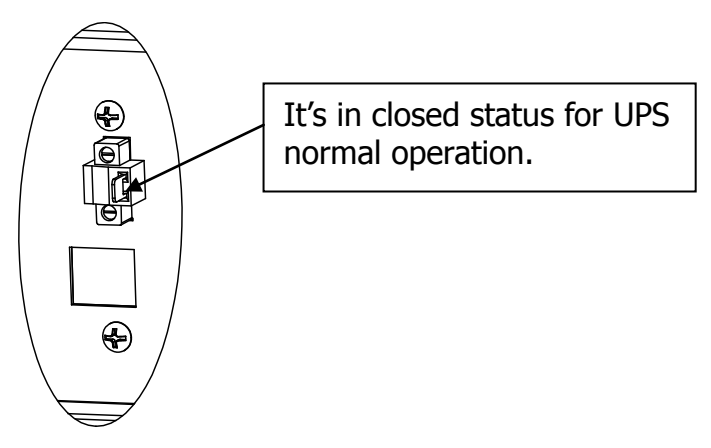

**Step 6: External battery connection** (for long run-time models only) Connect one end of external battery cable to UPS unit and the other end to battery pack. See

below chart for detailed connection.

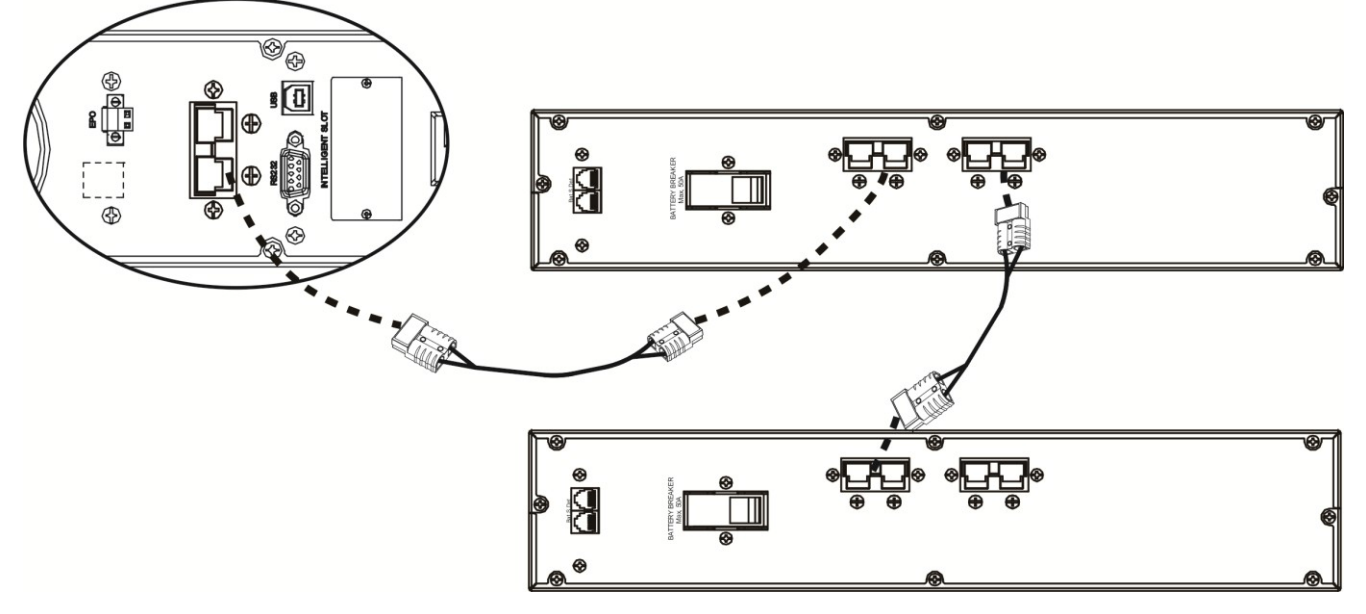

**Step 7: Turning on the UPS**

Press the ON/Mute button on the front panel for two seconds to power on the UPS.

**Note:** The battery charges fully during the first five hours of normal operation. Do not expect full battery run capability during this initial charge period.

#### **Step 8: Installing software**

For optimal computer system protection, install UPS monitoring software to fully configure UPS shutdown. Please follow steps below to download and install monitoring software:

1. Go to the website **http://www.power-software-download.com**

2. Click ViewPower software icon and then choose your required OS to download the software.

3. Follow the on-screen instructions to install the software.

4. When your computer restarts, the monitoring software will appear as an orange plug icon located in the system tray, near the clock.

#### **2.5. Battery replacement**

**NOTICE:** This UPS is equipped with internal batteries and user can replace the batteries without shutting down the UPS or connected loads.(hot-swappable battery design) Replacement is a safe procedure, isolated from electrical hazards.

**CAUTION!!** Consider all warnings, cautions, and notes before replacing batteries. **Note:** Upon battery disconnection, equipment is not protected from power outages.

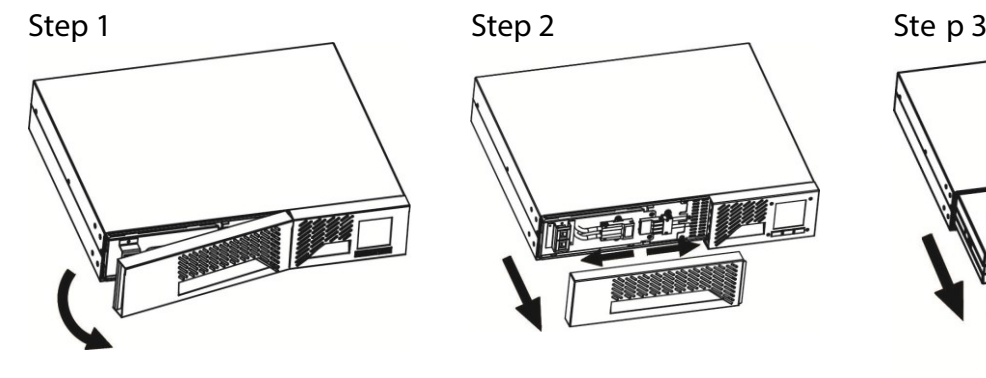

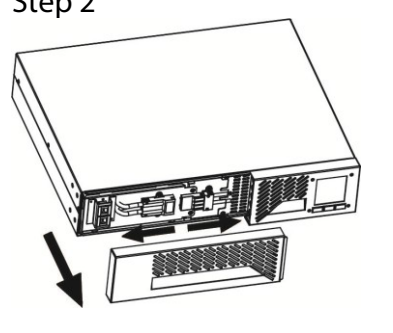

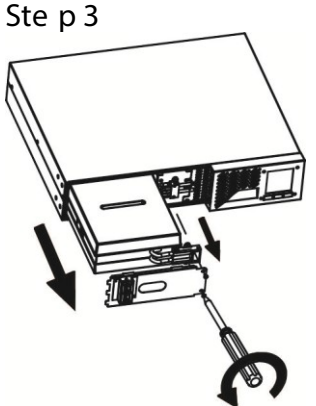

Remove front panel. Disconnect battery wires. Pull out the battery box by removing two screws on the front panel.

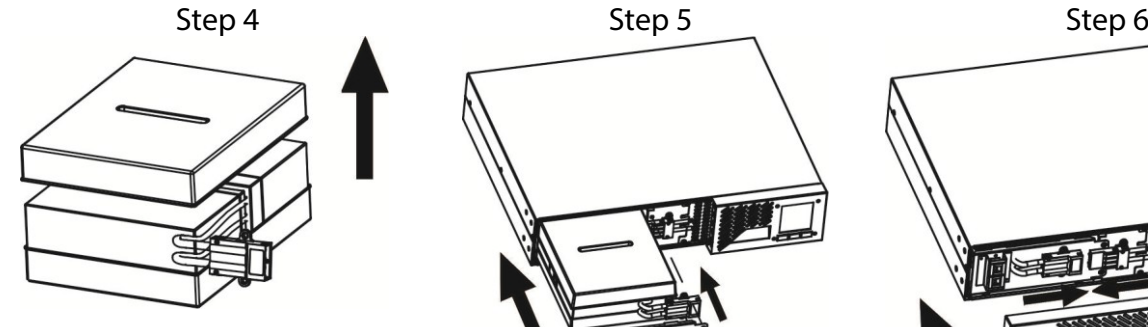

Remove the top cover of battery box and replace the inside batteries.

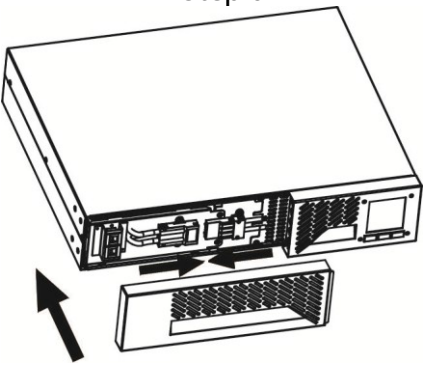

Re-connect the battery wires.

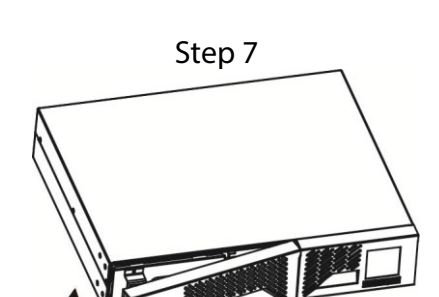

After replacing the batteries, put the battery box back to original location and screw it tightly.

Put the front panel back to the unit.

8 ClayPower Online UPS

#### **2. 6. Battery kit assembly (optional)**

**Note :** Please assemble the battery kit before installing it inside of UPS. Please select correct battery kit procedure below to assemble it.

**2-battery kit**

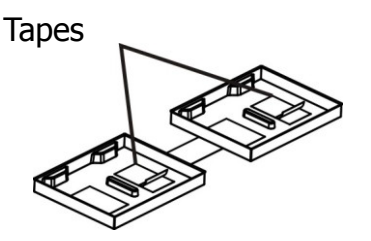

Step 3: Put assembled battery packs on one side of plastic shells.

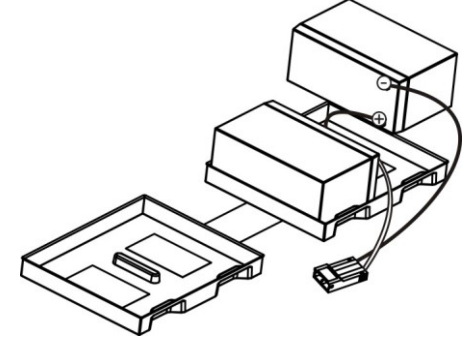

**3-battery kit**

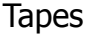

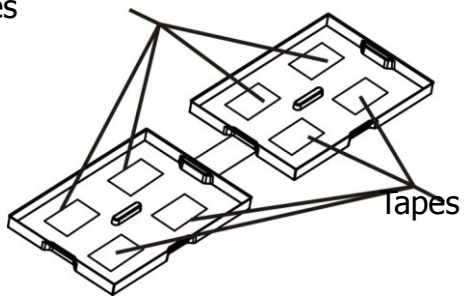

Step 3: Put assembled battery packs on one side of plastic shells and insert one more defect battery on the space.

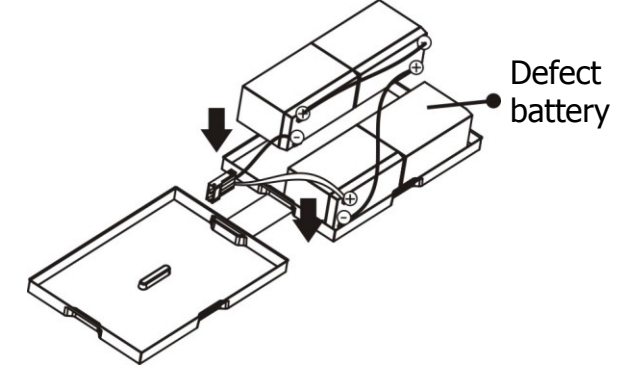

Step 2: Connect all battery terminals by following below chart.

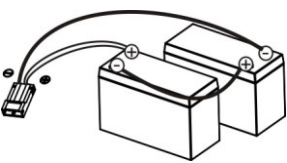

Step 4: Cover the other side of plastic shell as below chart. Then, battery kit is assembly well.

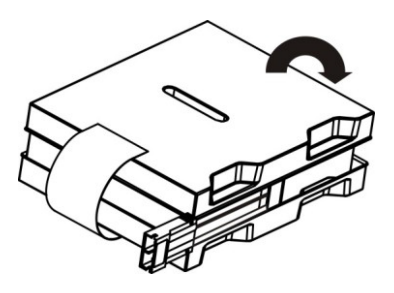

Step 1: Remove adhesive tapes. Step 2: Connect all battery terminals by following below chart.

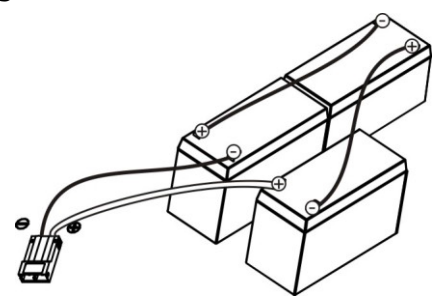

Step 4: Cover the other side of plastic shell as below chart. Then, battery kit is assembly well.

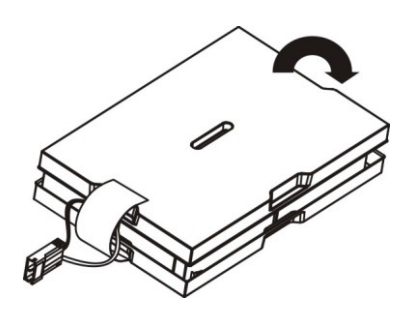

**4-battery kit**

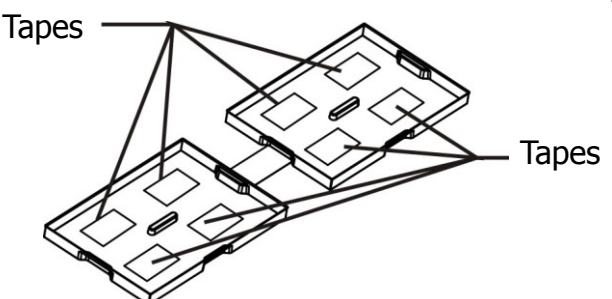

Step 3: Put assembled battery packs on one side of plastic shells.

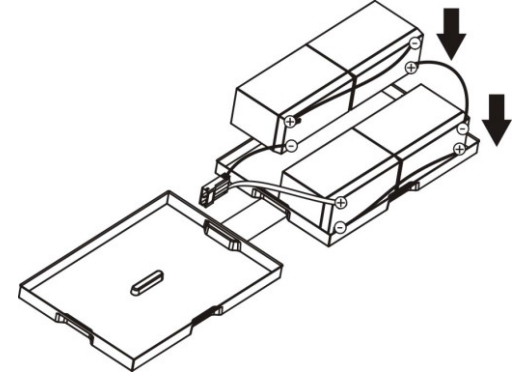

**6-battery kit**

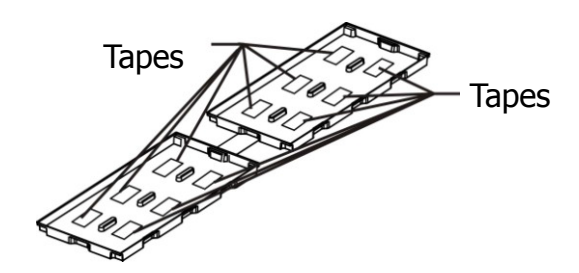

Step 3: Put assembled battery packs on one side of plastic shells.

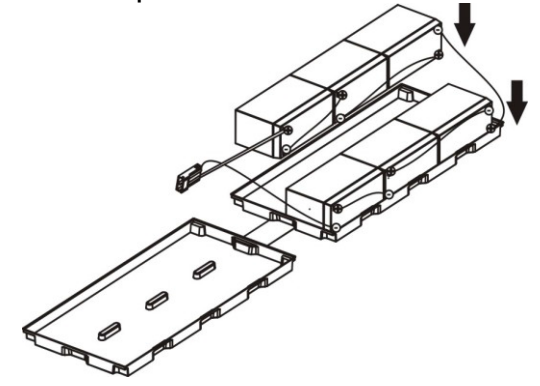

Step 2: Connect all battery terminals by following below chart.

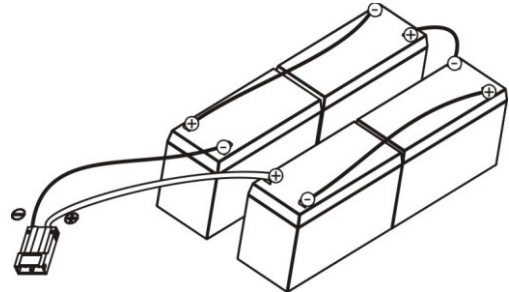

Step 4: Cover the other side of plastic shell as below chart. Then, battery kit is assembly well.

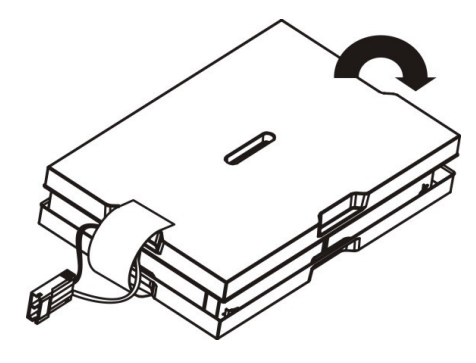

Step 2: Connect all battery terminals by following below chart.

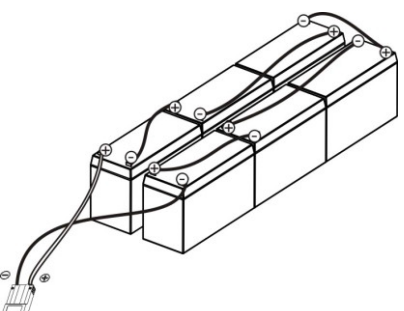

Step 4: Cover the other side of plastic shell as below chart. Then, battery kit is assembly well.

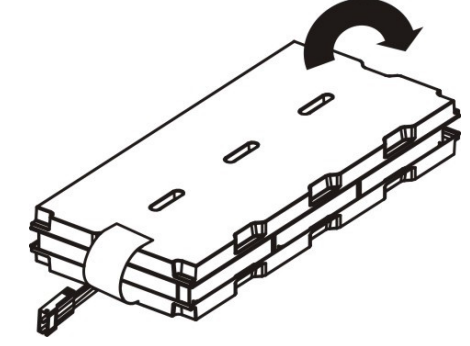

#### **3. Operations**

**3.1. Button operation**

 $ON/MUTE$ OFF/ENTER SELECT

**Button View**

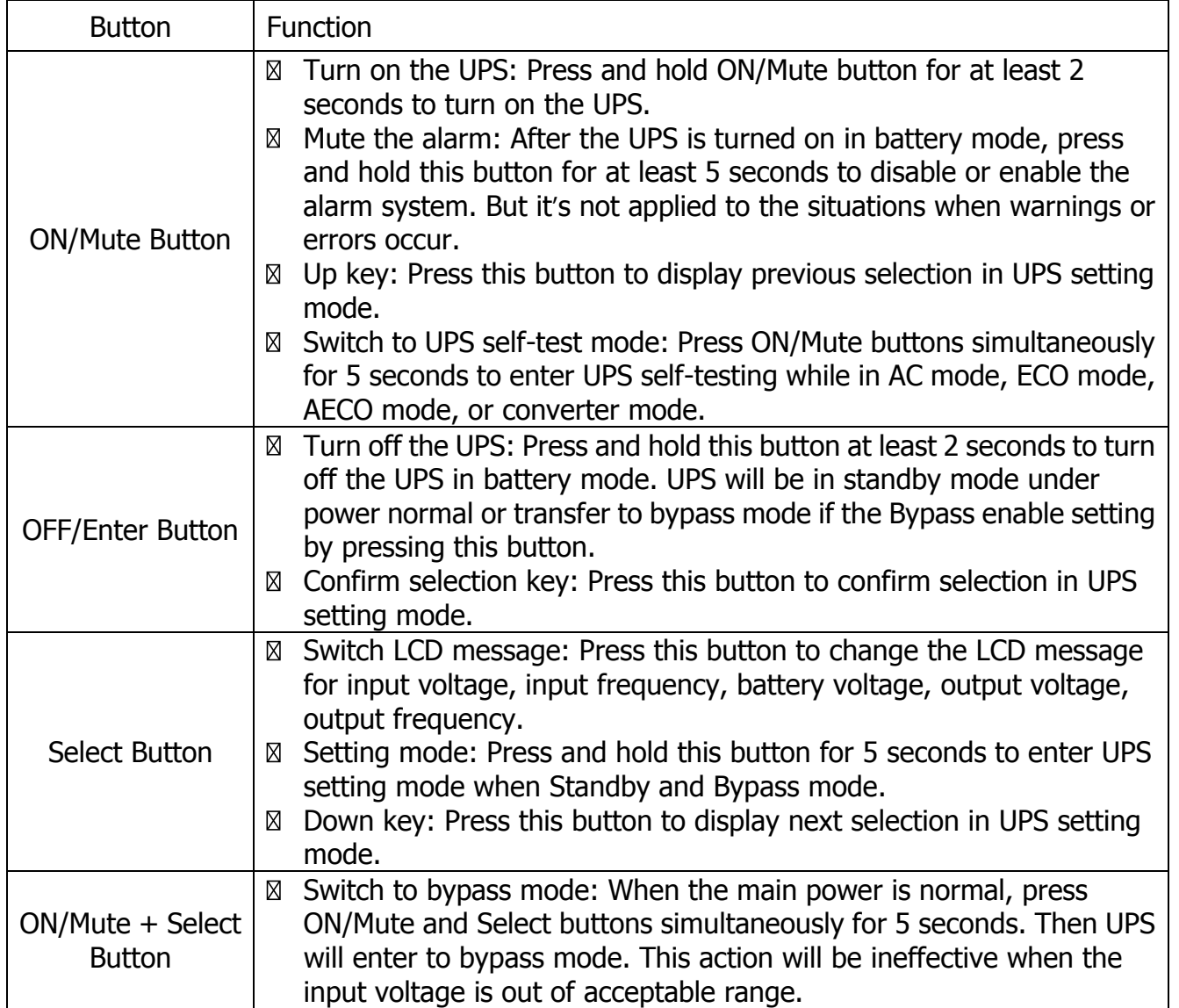

## **3.2. LCD panel**

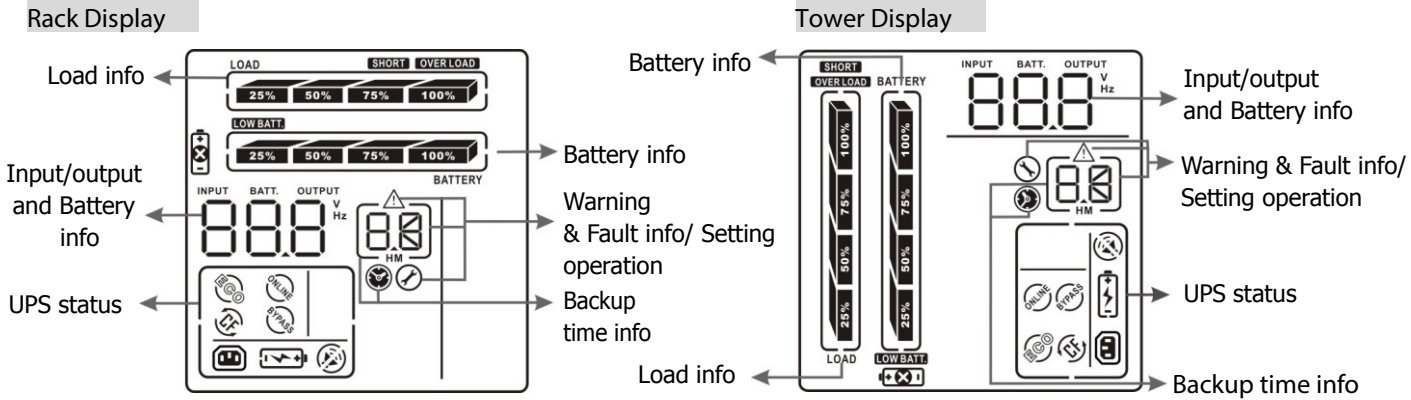

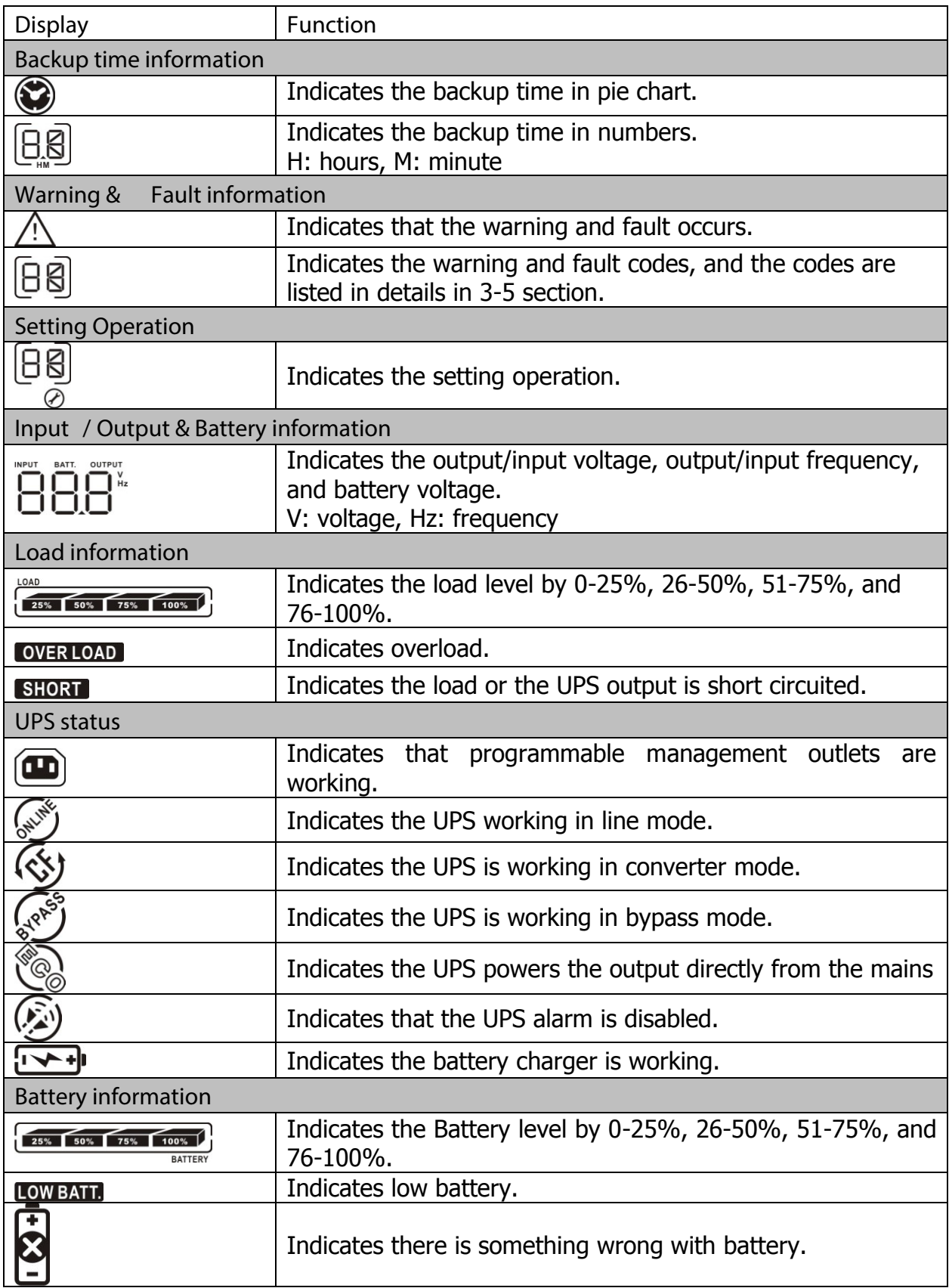

#### **3-3. Audible Alarm**

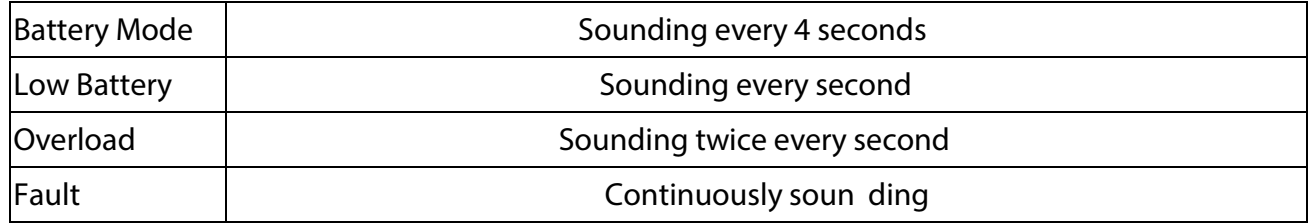

#### **3-4. LCD display wordings index**

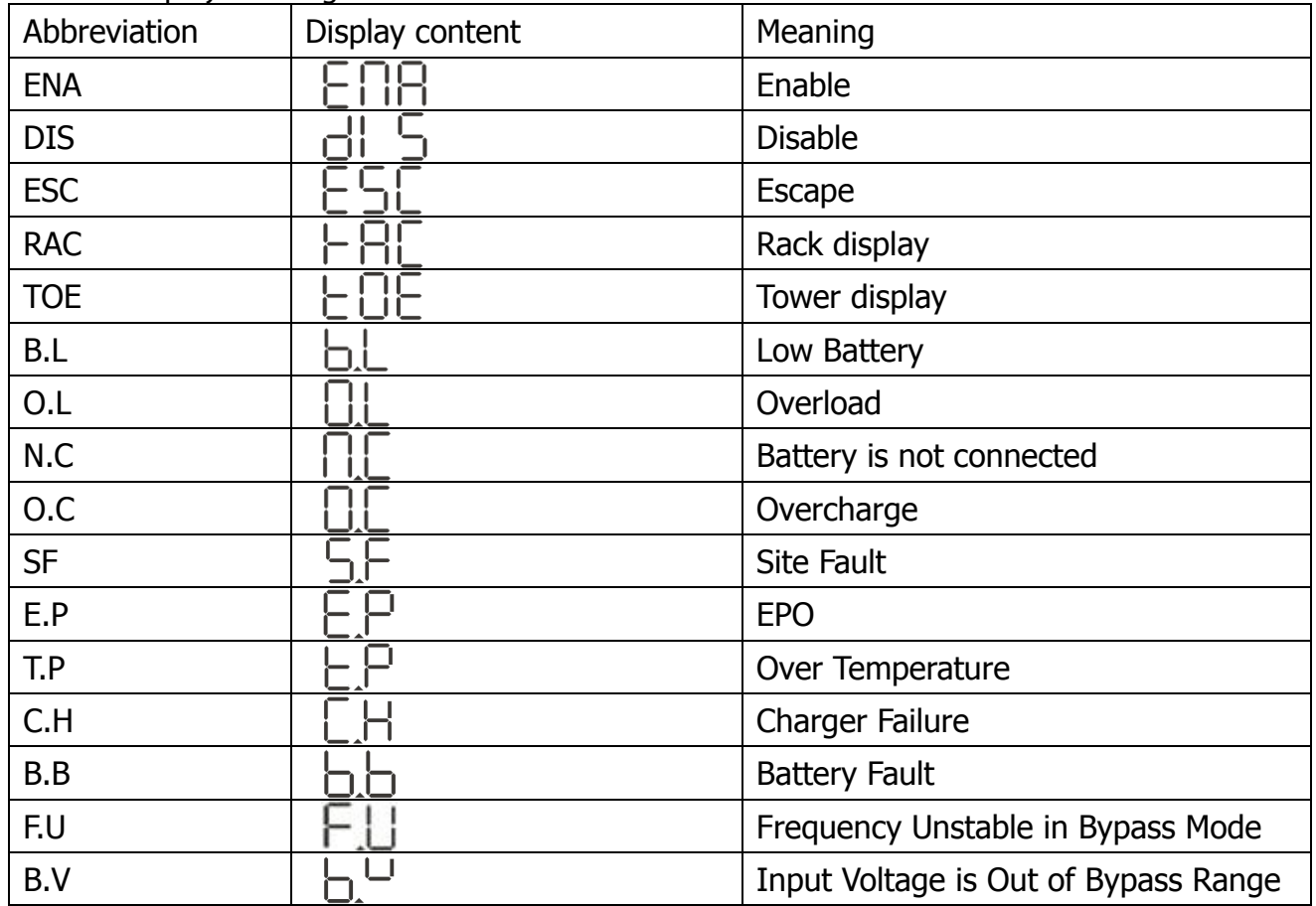

#### **3-5. UPS Setting**

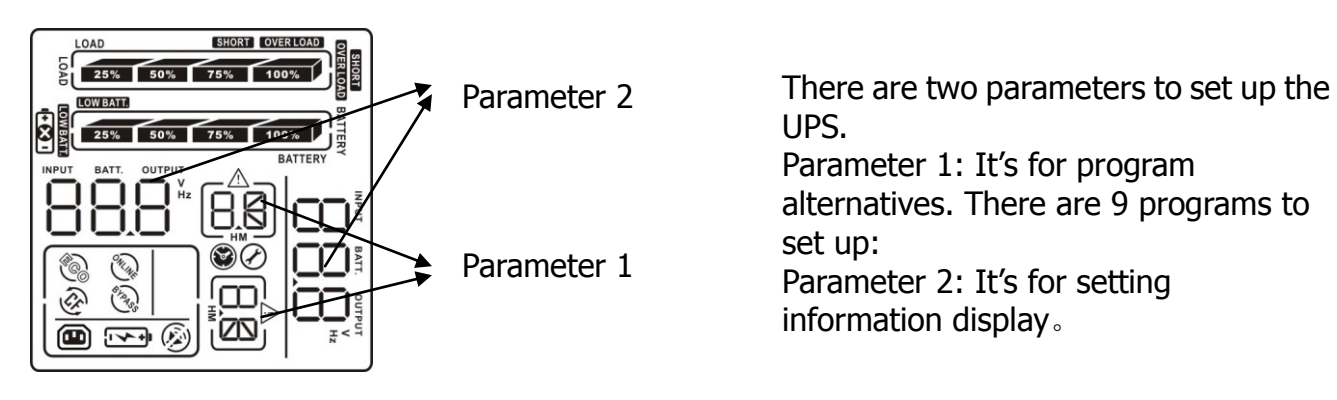

#### 01: Output voltage setting

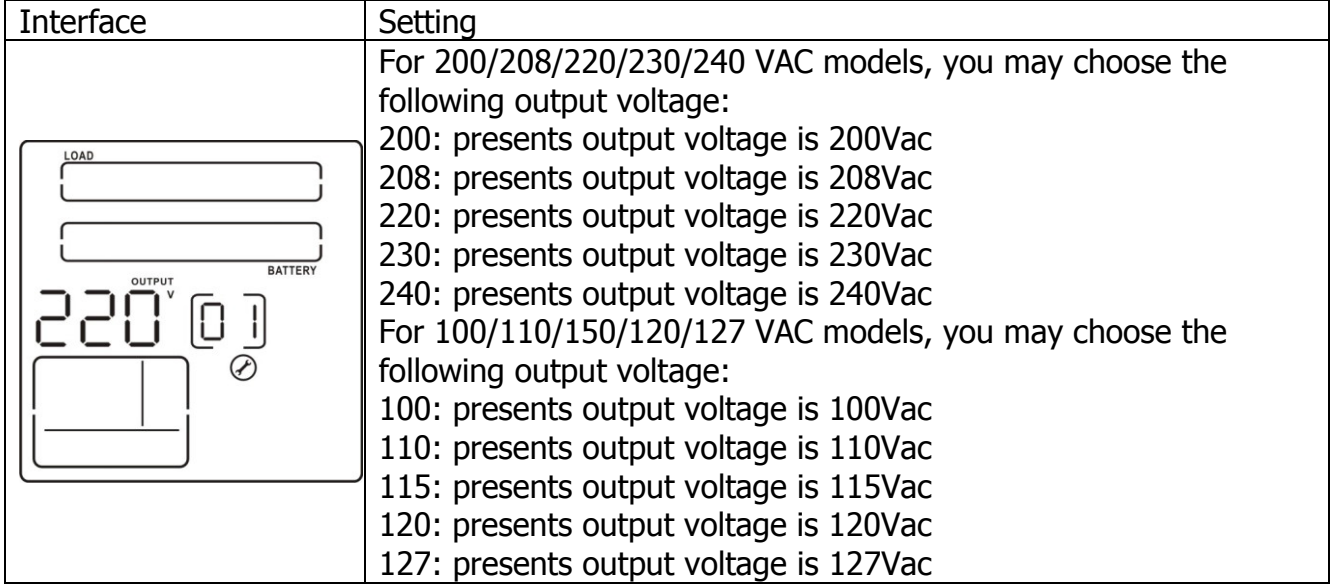

#### 02: Frequency Converter enable/disable

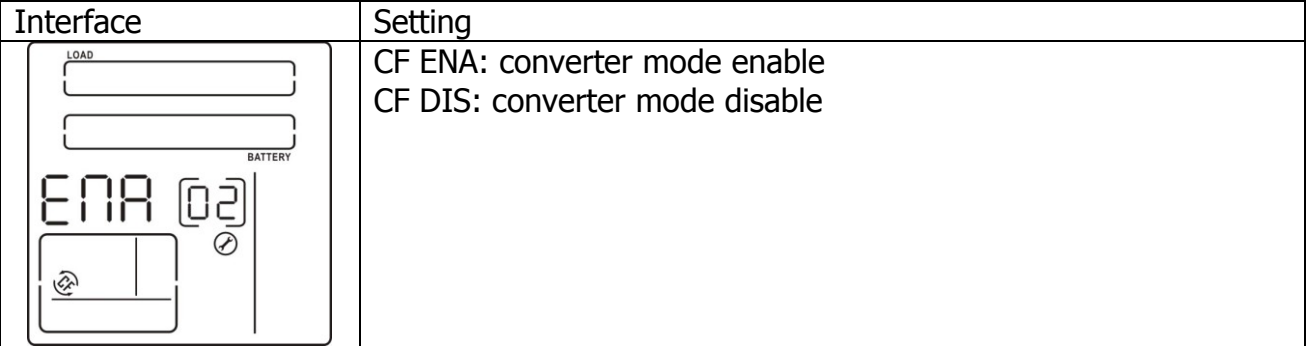

#### 03: Output frequency setting

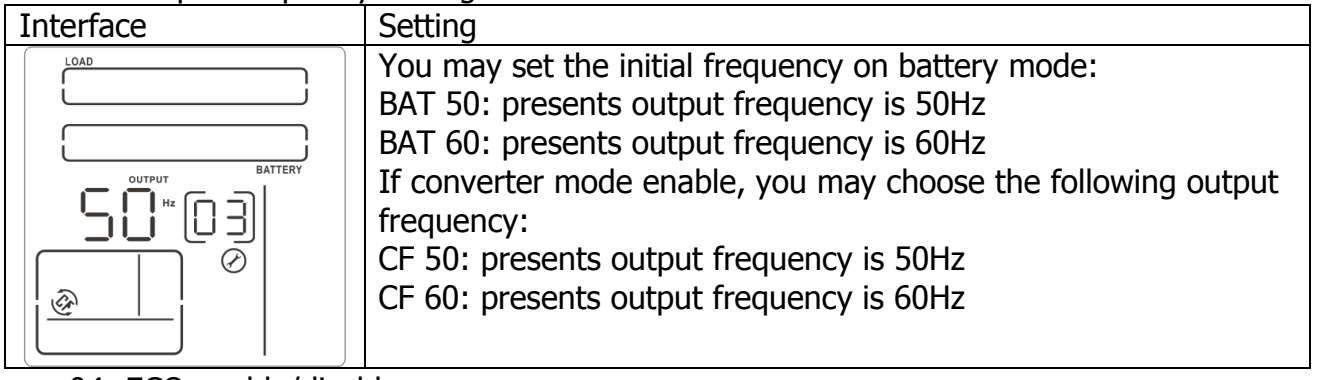

04: ECO enable/disable

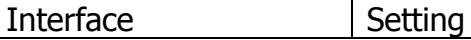

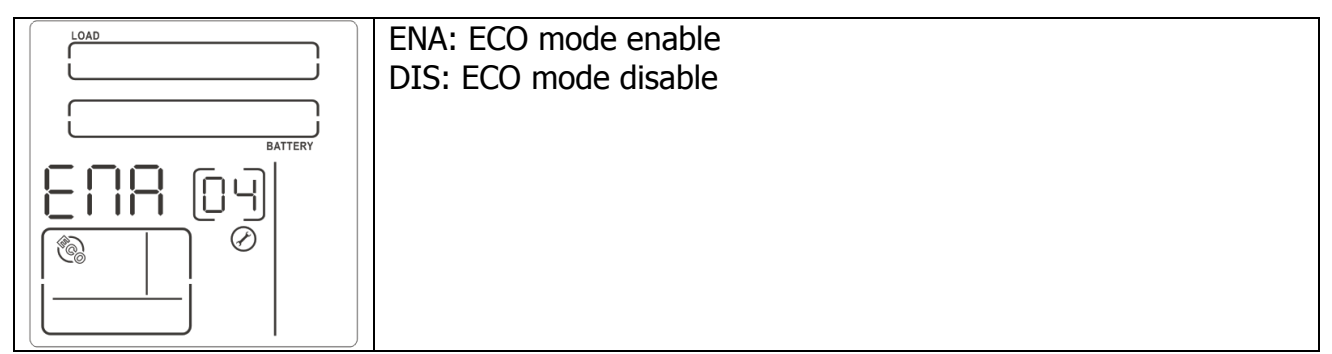

#### 05: AECO enable/disable

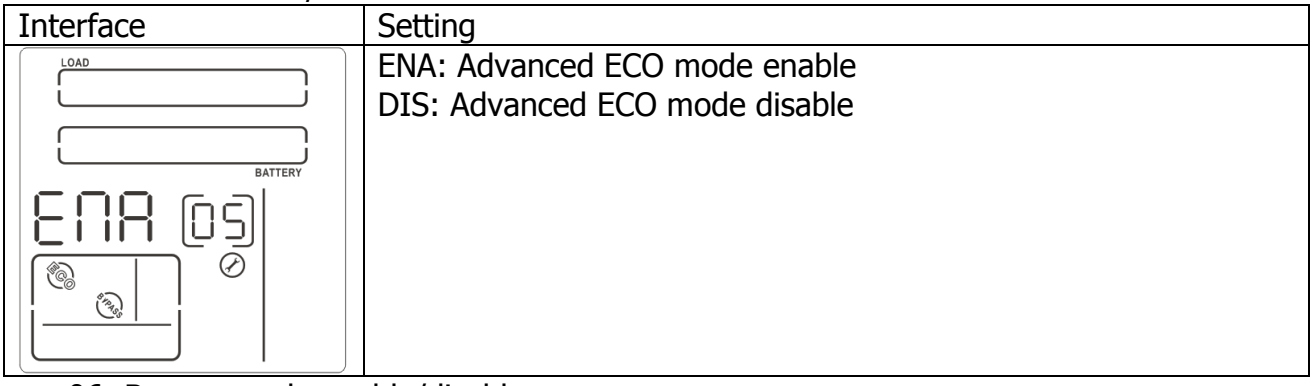

06: Bypass mode enable/disable

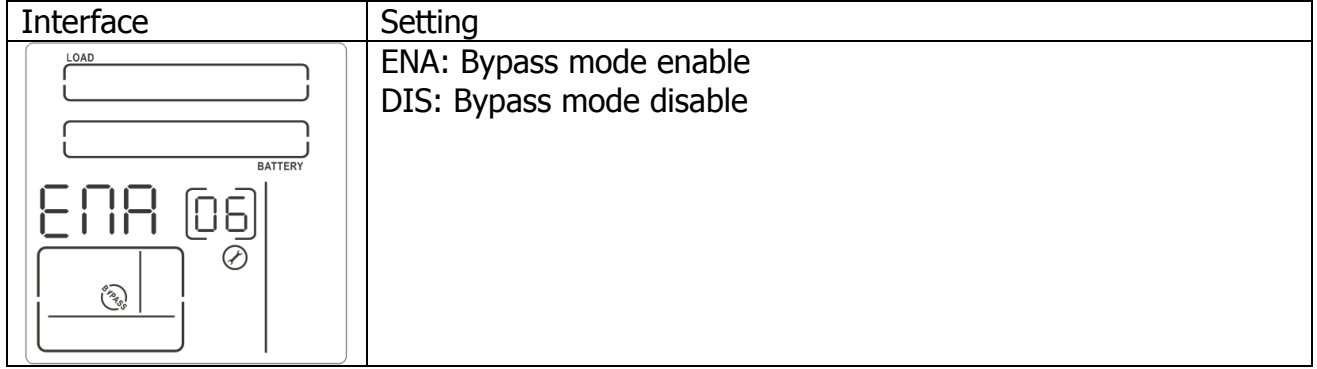

07: Programmable outlets enable/disable

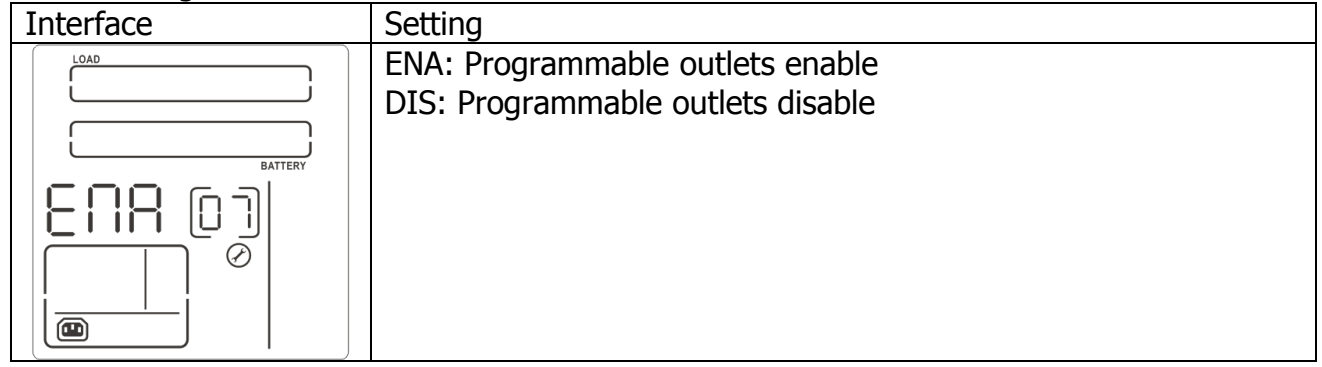

#### 08: Programmable outlets setting

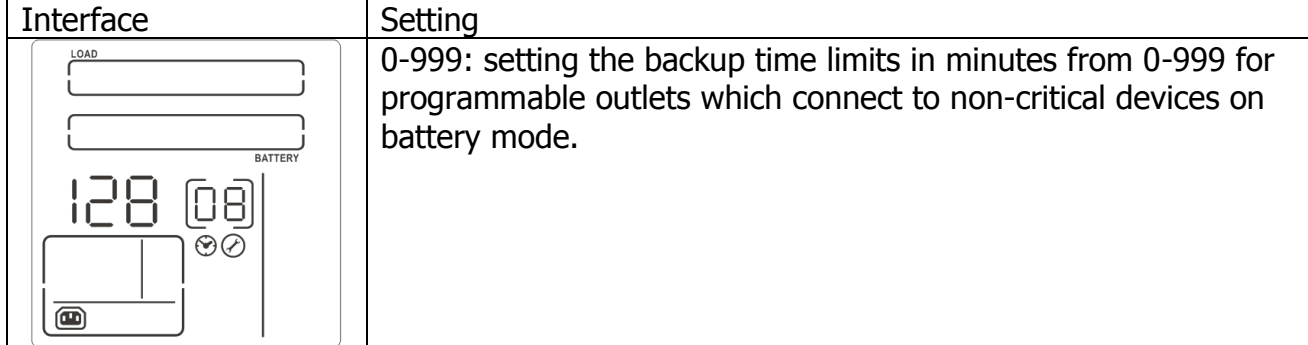

## 09: LCD display direction setting

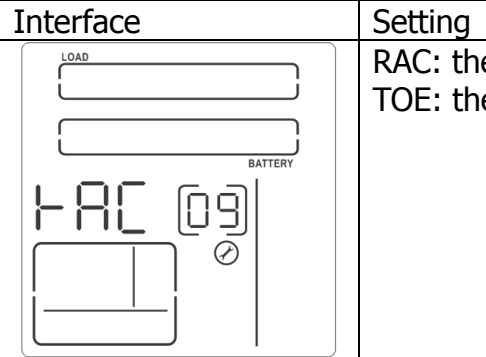

RAC: the LCD display is horizontal. TOE: the LCD display is vertical.

10: Acceptable input voltage range setting

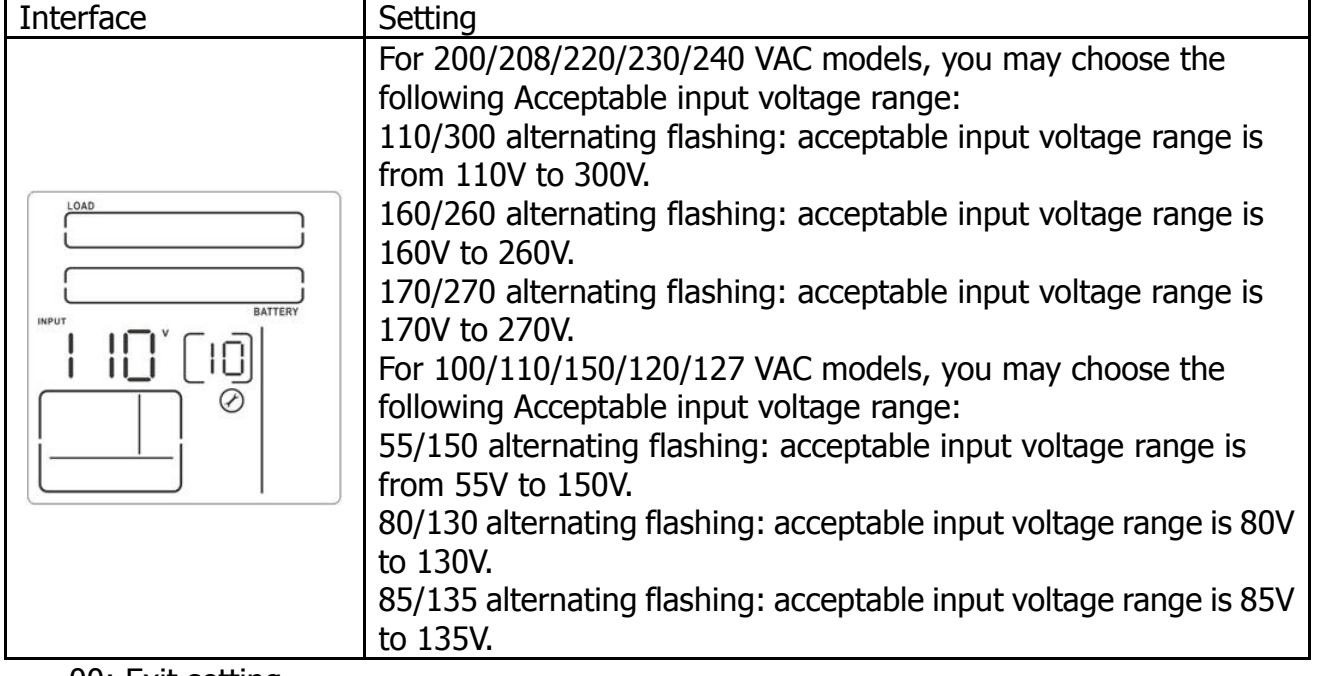

00: Exit setting

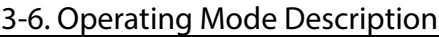

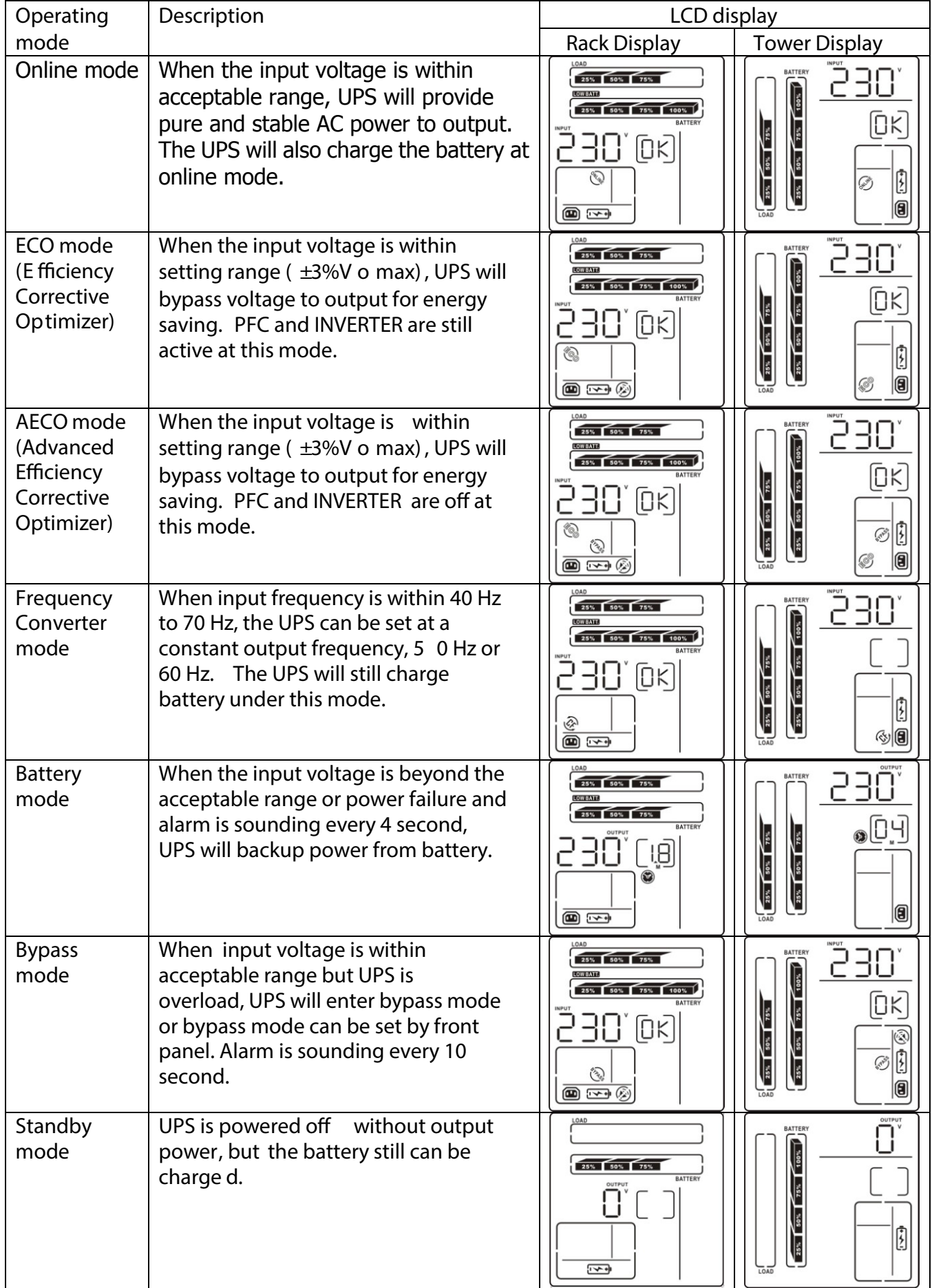

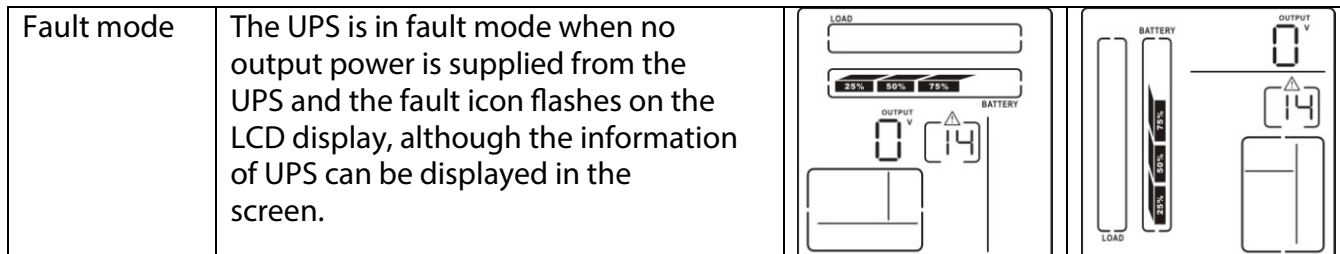

#### **3-7. Faults Reference Code**

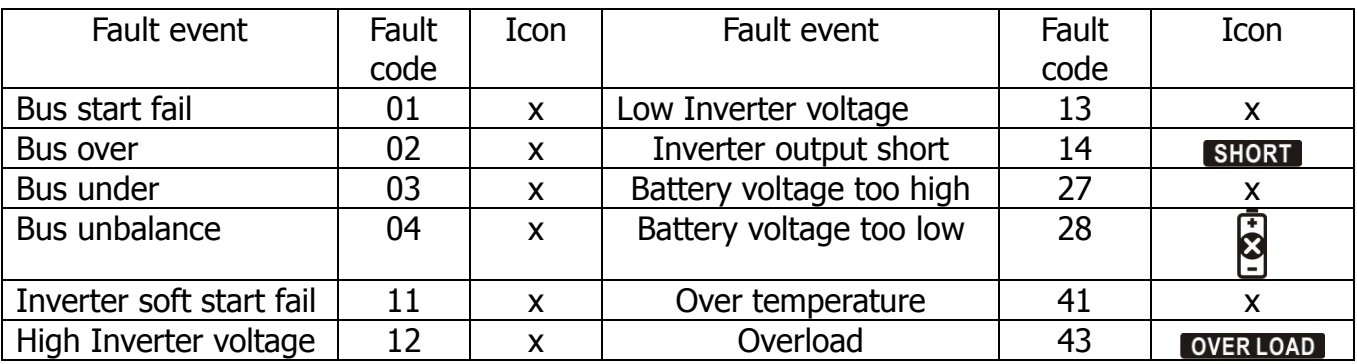

#### **3-8. Warning indicator**

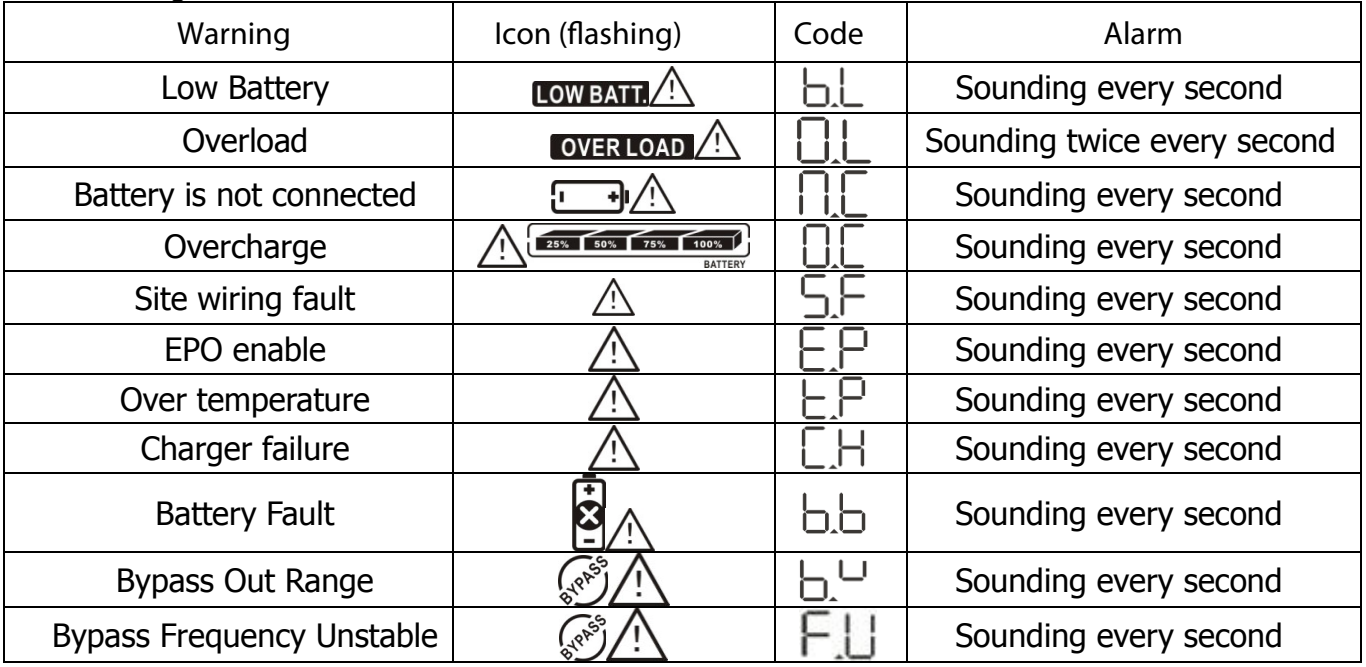

#### **4. Troubleshooting**

If the UPS system does not operate correctly, please solve the problem by using the table below.

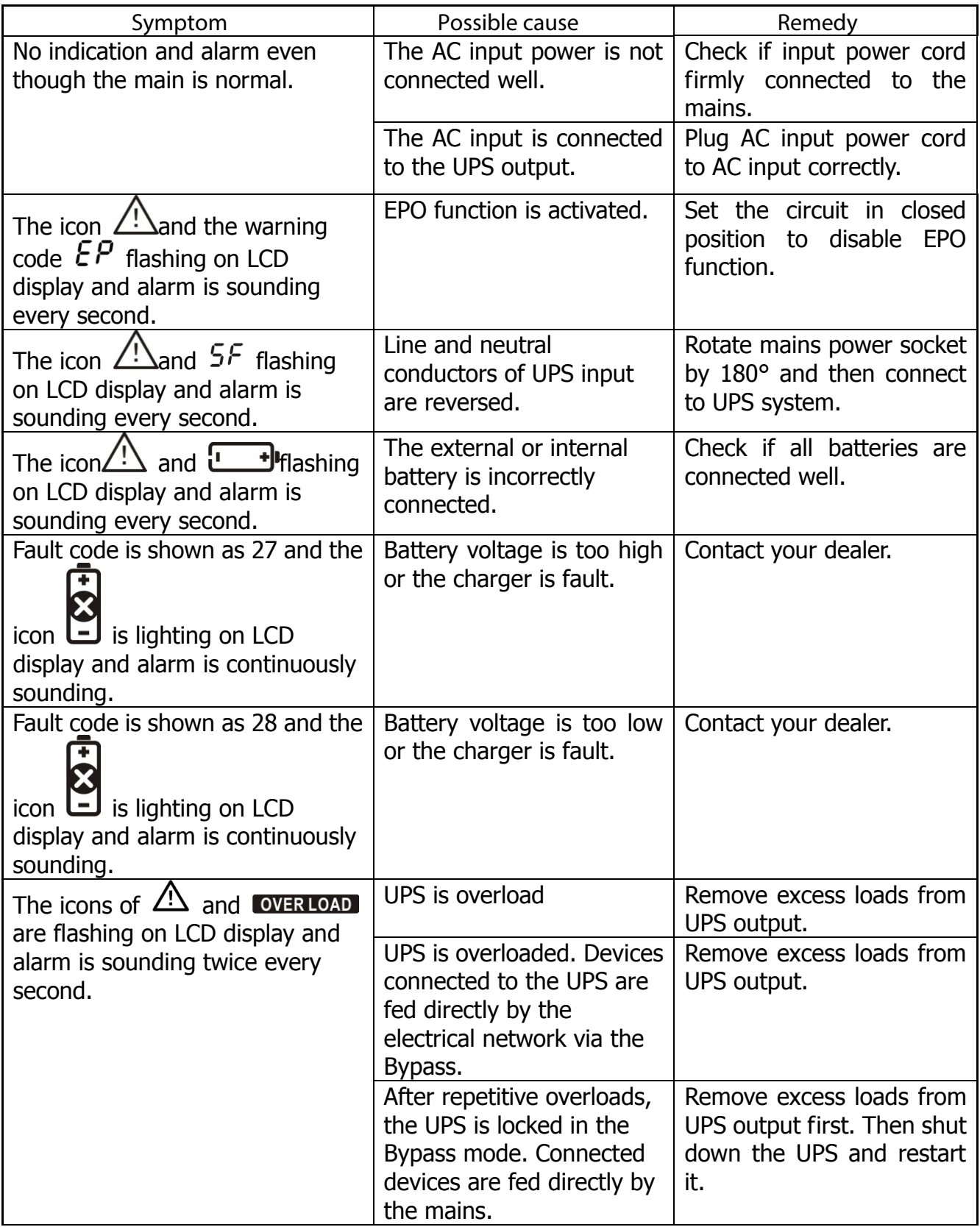

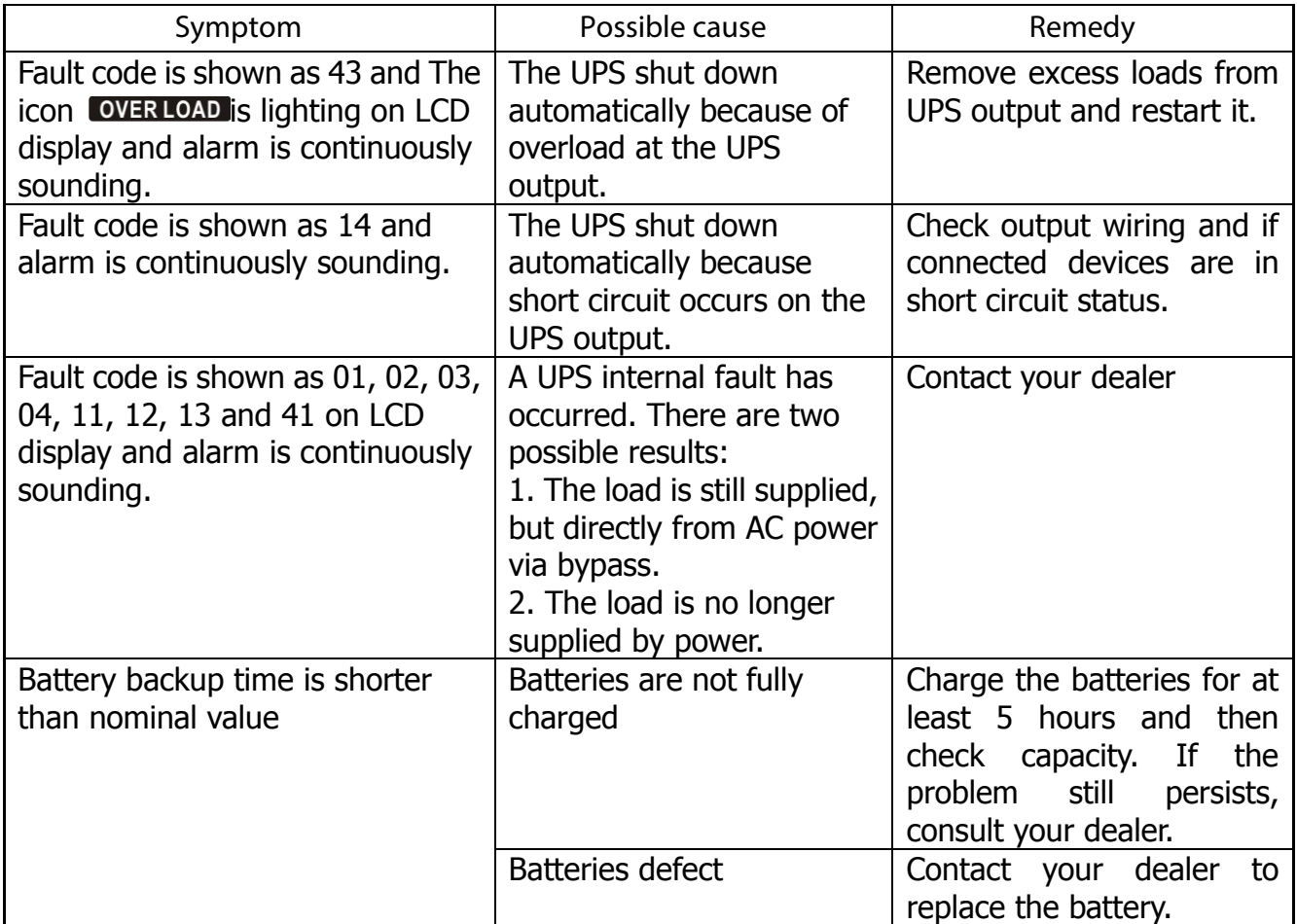

#### **5. Storage and Maintenance**

**Operation**

The UPS system contains no user-serviceable parts. If the battery service life  $(3~5)$  years at 25°C ambient temperature) has been exceeded, the batteries must be replaced. In this case, please contact your dealer.

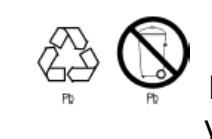

Be sure to deliver the old (spent) battery to a recycling facility or ship it to your dealer in the replacement battery packing material.

#### **Storage**

Before storing, charge the UPS 5 hours. Store the UPS covered and upright in a cool, dry location. During storage, recharge the battery in accordance with the following table:

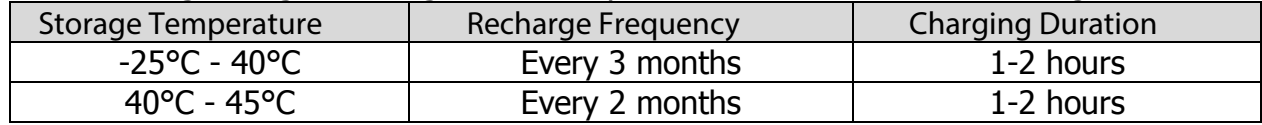

### **6.** Specifications

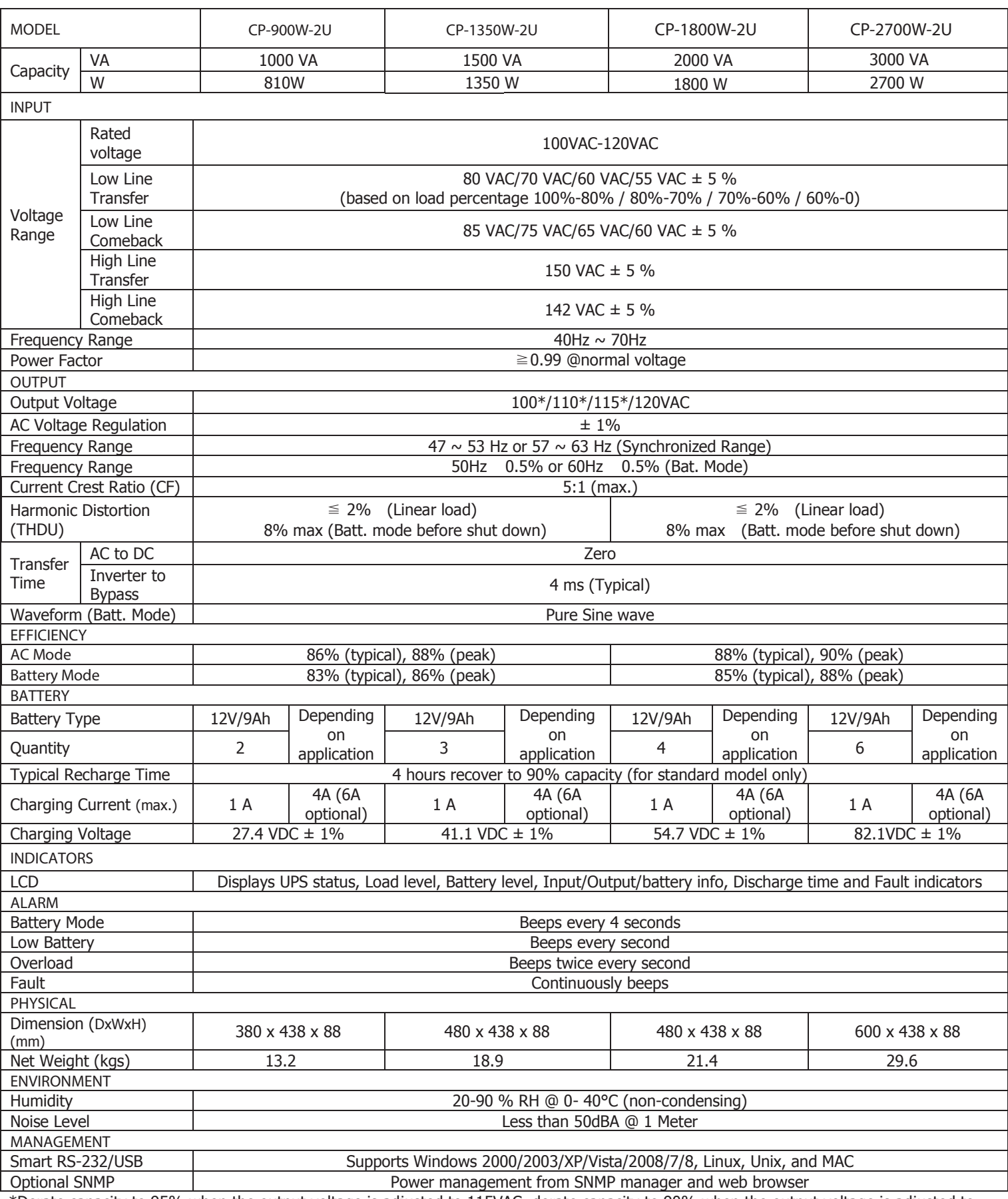

\*Derate capacity to 95% when the output voltage is adjusted to 115VAC, derate capacity to 90% when the output voltage is adjusted to 110VAC and derate capacity to 80% when the output voltage is adjusted to 100VAC.

Blank Page